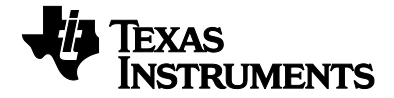

# TI-30Xa/TI-30Xa Solar

Dutch

education.ti.com/guides

# **TI.30Xa**

#### en

# **TI.30Xa SOLAR** Nederlands

### **Wetenschappelijke rekenmachines**

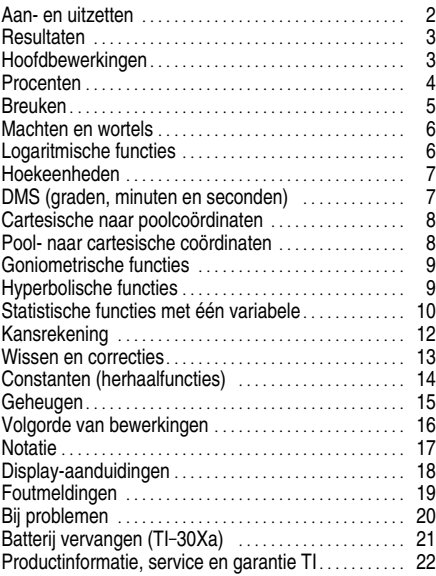

1997, 2001, 2003 Texas Instruments Incorporated

### **TI-30Xa (batterij)**

- $\cdot$  Met  $\overline{ON/C}$  zet u de TI-30Xa aan.
- Met FFF zet u de TI-30Xa uit en wist u het display en alle instellingen en nog niet uitgevoerde berekeningen, maar niet het geheugen.
- ¦ APD™ (Automatic Power Down™) schakelt de TI-30Xa automatisch uit wanneer er langer dan 5 minuten geen toets wordt ingedrukt. De inhoud van het display en het geheugen, instellingen en nog niet uitgevoerde bewerkingen blijven echter behouden.

**N.B.:** Als u na een APD op **[ON/C]** drukt, worden de inhoud van het display en het geheugen, alle instellingen en nog niet uitgevoerde bewerkingen weer opgehaald.

#### **TI-30Xa Solar**

- ¦ U zet de TI-30Xa Solar aan door het zonnepaneel in het licht te houden en op **ON/AC** te drukken. **N.B.:** Druk altijd op **ON/AC** om de inhoud van de calculator te wissen, omdat het geheugen en het display mogelijk onjuiste getallen bevatten.
- ¦ U zet de TI-30Xa Solar uit door het deksel over het zonnepaneel te schuiven.

#### **Secondaire functies**

De secondaire functies zijn boven de toetsen afgedrukt. Met  $\sqrt{2nd}$  kiest u de secondaire functie van de eerstvolgende toets die u indrukt. Zo berekent u bijvoorbeeld met 2  $\sqrt{2nd}$   $\lceil x^3 \rceil$  de derde macht van 2.

# **Resultaten**

De calculator kan 10 cijfers plus een minteken (-9,999,999,999 t/m 9,999,999,999) en een exponent van 2 cijfers weergeven. Resultaten van meer dan 10 cijfers worden weergegeven in wetenschappelijke notatie.

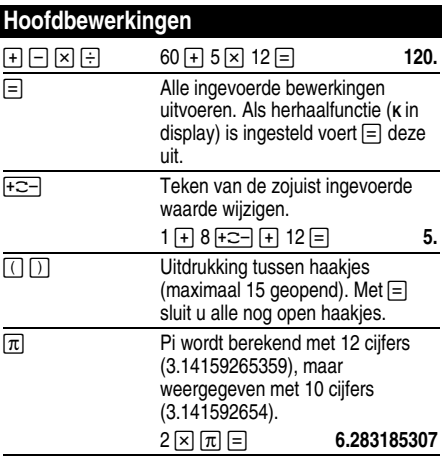

# **Procenten**

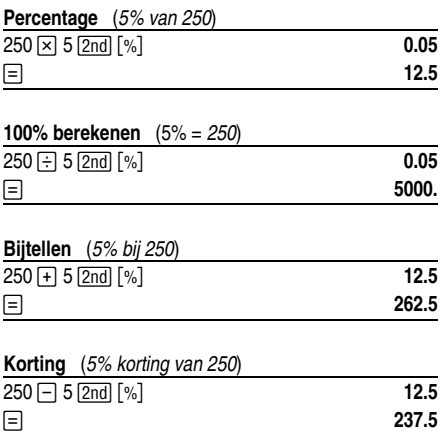

# **Breuken**

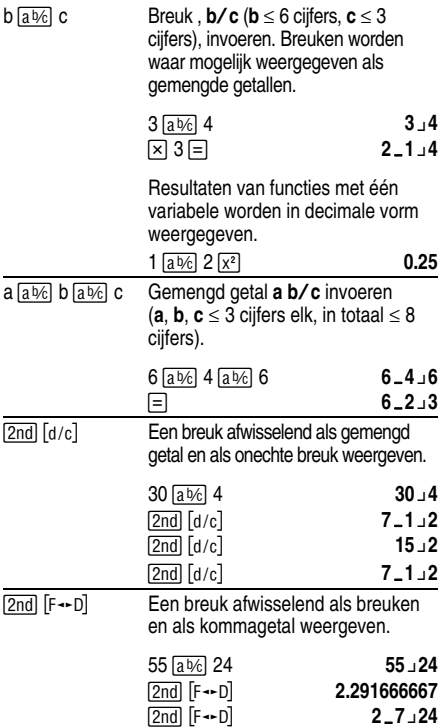

# **Machten en wortels**

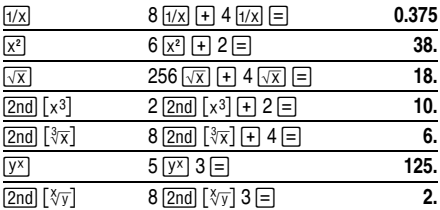

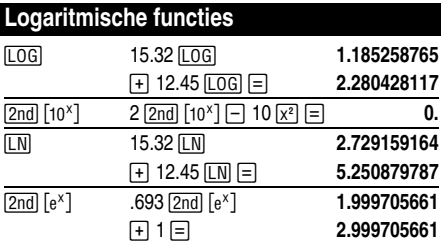

(*e* = 2.71828182846)

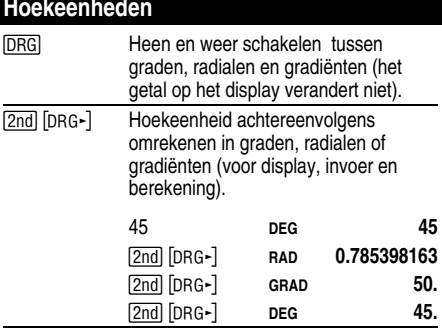

# **DMS (graden, minuten en seconden)**

DMS-waarden (graden, minuten en seconden) invoeren als **D.MMSSs**, waar nodig met nullen:

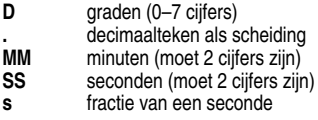

Voorbeeld: voer 48¡5'3.5" in als **48.05035**.

**N.B.:** Voordat u een DMS-waarde in een berekening gebruikt, moet u deze eerst in decimalen omzetten met  $\overline{2nd}$   $\overline{DMS - DD}$ .

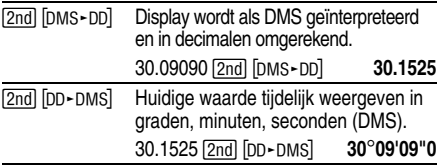

### **Cartesische naar poolcoördinaten**

Met  $\boxed{2nd}$   $\boxed{R \cdot P}$  rekent u cartesische coördinaten  $(x, y)$ om in om in poolcoördinaten  $(r,\theta)$ .

Cartesiche coördinaten (10,8) omrekenen naar poolcoördinaten.

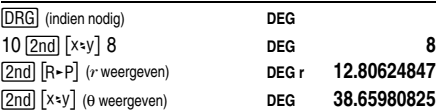

# **Pool- naar cartesische coördinaten**

Met  $\boxed{2nd}$   $\boxed{P}$ -R $\boxed{R}$  rekent u poolcoördinaten  $(r,\theta)$  om naar cartesische coördinaten (*x*,*y*).

Poolcoördinaten (5,30) omrekenen in cartesische coördinaten.

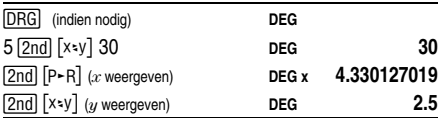

### **Goniometrische functies**

Selecteer voordat u de goniometrische functies (SIN).  $[COS]$ ,  $[TAN]$ ,  $[2nd]$   $[SIN^{-1}]$ ,  $[2nd]$   $[COS^{-1}]$ , or  $[2nd]$   $[TAN^{-1}]$ )  $\overline{\text{qebruikt}}$  eerst **DEG.** RAD of **GRAD** met  $\overline{\text{DRG}}$ . **N.B.:** Voordat u een DMS-waarde in een berekening

kunt gebruiken, moet u deze eerst in decimalen  $omzetten$  met  $\overline{2nd}$   $\overline{lms}$ - $\overline{nn}$ .

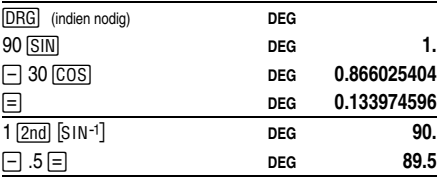

### **Hyperbolische functies**

Druk eerst op **FFYP** en vervolgens op de gewenste [SIN-1], HYP] [2nd] [COS-1], HYP] [2nd] [TAN-1]).  $functie$  ( $\overline{HYP}$ )  $\overline{SIM}$ ,  $\overline{HYP}$   $\overline{COS}$ ,  $\overline{HYP}$   $\overline{TAN}$ ,  $\overline{HYP}$   $\overline{2nd}$ 

**N.B.: DEG**, **RAD** of **GRAD** zijn op niet op hyperbolische berekeningen van invloed.

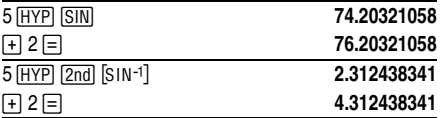

# **Statistische functies met één variabele**

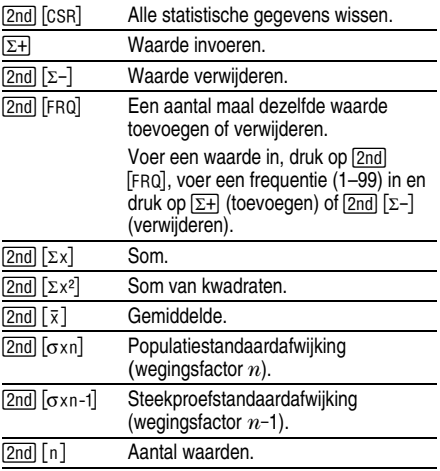

Bepaal de som, het gemiddelde, de populatiestandaardafwijking en de steekproefstandaardafwijking van de volgende reeks gegevens: 45, 55, 55, 55, 60, 80. De laatste waarde wordt abusievelijk ingevoerd als 8, verwijderd  $met[2nd]$  [ $\Sigma$ -] en vervolgens correct ingevoerd.

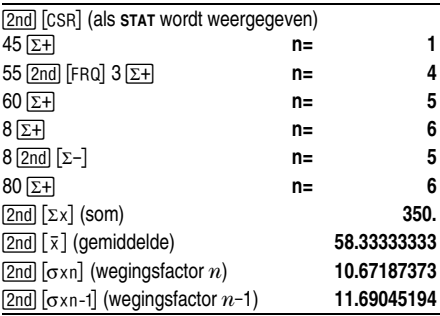

# **Kansrekening**

Een **combinatie** is verzameling objecten waarin de volgorde niet belangrijk is, bijvoorbeeld een hand kaarten. Met  $\overline{2nd}$  in cril berekent u het aantal combinaties van  $n$  items dat mogelijk is als er telkens *r* items tegelijk worden genomen.

Bereken hoeveel combinaties van 5 kaarten uit een spel van 52 kaarten gedeeld kunnen worden.

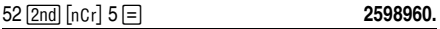

Een **permutatie** is een verzameling objecten waarin de volgorde wel belangrijk is, bijvoorbeeld in een wedstrijd of race. Met <a>[2nd]</a> [nPr]</a> berekent u het aantal permutaties van *n* items dat mogelijk is als er telkens *r* items tegelijk worden genomen.

Bereken het aantal mogelijke permutaties voor de eerste drie plaatsen in een race met 8 paarden (er gaan geen paarden tegelijk over de finish).

 $8 \overline{\text{2nd}} \overline{\text{lnPr}} 3 = 336.$ 

Een **faculteit** is het produkt van de positieve hele getallen van 1 to *n*. (*n* moet een positief heel getal  $\leq 69$  zijn.)

Hoeveel 4-cijferige getallen kunt u vormen van de cijfers 1, 3, 7 en 9 als elk cijfer slechts één keer gebruikt mag worden?

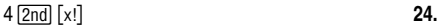

# **Wissen en correcties**

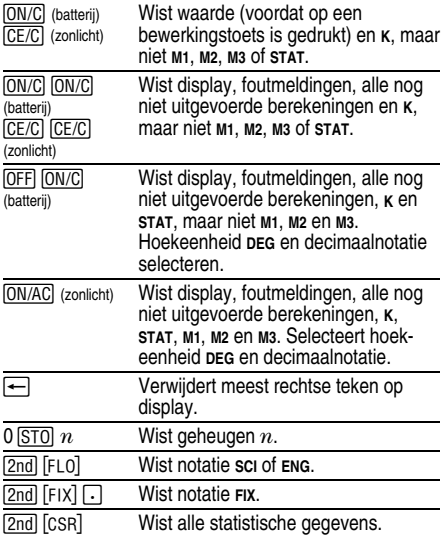

# **Constanten (herhaalfuncties)**

Een constante bevat een bewerking en een waarde. U definieert een constante door een bewerking en een waarde in te voeren en vervolgens op  $\boxed{2nd}$   $K$  te drukken. Met  $\equiv$  herhaalt u de berekening. U wist **K** door een andere bewerking in te voeren of door op **ON/AC** (zonlicht), CE/C  $(zonlicht)$  of  $\overline{ON/C}$  (batterij) te drukken.

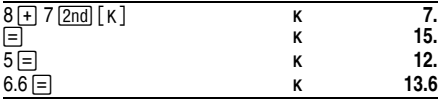

# **Geheugen**

De rekenmachine heeft 3 geheugens. Wanneer een geheugen een ander getal dan 0 bevat, wordt **M1, M2** of **M3** weergegeven. U kunt een geheugen wissen door op 0 STO 1, 0 STO 2 of 0 STO 3 te drukken. Als u op ON/AC drukt, worden alle geheugens gewist (alleen bij de zonnecalculator).

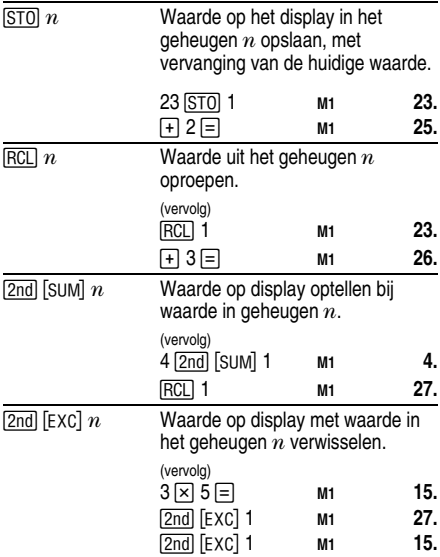

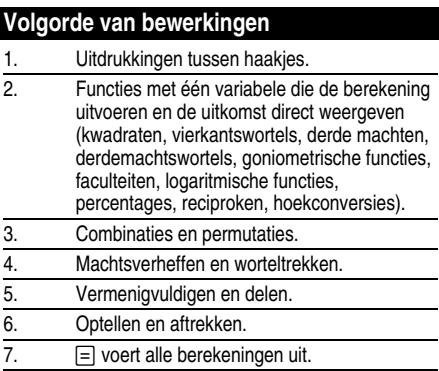

De TI-30Xa werkt met het Algebra<u>ic Opera</u>ting System (AOS™) en kan maximaal 4 nog niet uitgevoerde<br>bewerkingen opslaan (2 wanneer **STAT** wordt weergegeven).

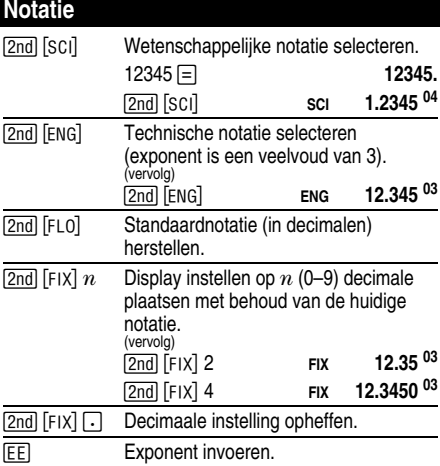

U kunt een waarde met drijvende komma, vaste komma of in wetenschappelijke notatie invoeren. Het displayformaat is alleen van invloed op het resultaat.

Zo voert u een getal in wetenschappelijke notatie in:

- 1. Voer een getal tot 10 cijfers als basis (mantisse) in. Druk na het invoeren van het getal op  $\overline{+}$  als u de mantisse negatief wilt maken.
- 2. Druk op  $E$ .
- 3. Voer een exponent van 1 of 2 cijfers in. Druk voor of na het invoeren van de exponent op  $\sqrt{2}$  als u deze negatief wilt maken.

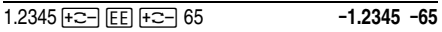

# **Display-aanduidingen**

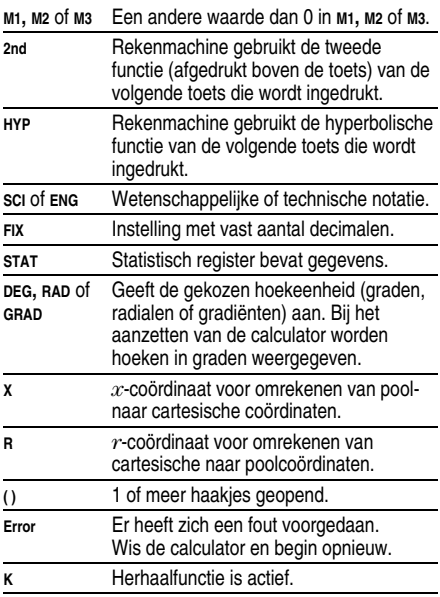

# **Foutmeldingen**

- ¦ Getal, uitkomst of geheugen som *x* waarbij |*x*| > 9.999999999 x 1099.
- ¦ Meer dan 4 nog niet uitgevoerde bewerkingen (2 wanneer **STAT** wordt weergegeven) of meer dan 15 geopende haakjes voor iedere nog niet uitgevoerde berekening.
- $\cdot$  Voor x!: *x* geen heel getal tussen 0 en 69.
- Voor y<sup>x</sup>:  $y$  en  $x = 0$  of  $y < 0$  en  $x$  geen geheel getal.
- Voor  $\sqrt[x]{y}$ :  $x$  = 0 of  $y$  < 0 en  $x$  geen oneven geheel getal.
- Deling door 0.
- Voor  $\sqrt{x}$ :  $x < 0$ .
- $\cdot$  Voor LOG of LN:  $x < 0$ .
- Voor TAN:  $x = 90^\circ, -90^\circ, 270^\circ, -270^\circ, 450^\circ,$  enz.
- Voor SIN<sup>-1</sup> of COS<sup>-1</sup>:  $|x| > 1$ .
- Voor TANH<sup>-1</sup>:  $|x| > 1$ .
- Voor  $R \rightarrow P$ : *x* of *y* heeft een exponent > 63.
- Voor nCr of nPr:  $n$  of  $r$  a zijn geen hele getallen  $\geq 0$ .
- ¦ Meer dan 9999 statistische waarden.
- Statistische waarden x, waarbij  $|x| \ge 1$ E64.
- $\frac{1}{2}$  [2nd]  $\left[\sum_{i=1}^{n} \text{gebruikt} \text{ om de enige waarde te verwijderen.}\right]$
- Everthering van  $\bar{x}$ ,  $\sigma$ xn of  $\sigma$ xn-1 zonder gegevenspunten of van oxn-1 met één waarde.
- **[2nd]** [CSR] gebruikt zonder waarden.

#### 19-NL

# **Bij problemen**

Lees de instructies om na te gaan of u alle berekeningen juist hebt uitgevoerd.

### **TI-30Xa (batterij)**

Als het display leeg blijft, controleer dan eerst of de batterijen goed zijn geïnstalleerd. Druk op ON/C en probeer het opnieuw.

### **TI-30Xa Solar (zonlicht)**

Als het display leeg blijft, controleer dan of er ON/AC en probeer het opnieuw. voldoende licht op het zonnepaneel valt. Druk op

# **Batterij vervangen (TI.30Xa)**

- 1. Verwijder de beschermkap. Leg de rekenmachine op zijn voorzijde.
- 2. Verwijder de schroeven van de achterkant met een kleine Phillips-schroevendraaier.
- 3. Verwijder de achterkant
- 4. Verwijder uitgeputte batterijen

Let op: Raak bij het verwisselen van de batterijen geen andere onderdelen van de rekenmachine aan. Houd bij het verwijderen van de batterijen de rekenmachine niet ondersteboven.

- 5. Plaats de nieuwe batterijen met de positieve kant naar boven, zoals weergegeven op het diagram in het batterijcompartiment.
- 6. Zet achterzijde terug op rekenmachine en draai de schroeven weer aan.
- 7. Druk op [ON/C] [ON/C].

**Waarschuwing:** Verwerk gebruikte batterijen op de juiste manier als afval. Gooi nooit batterijen in het vuur en houd ze buiten het bereik van kinderen.

Gegevens in het geheugen gaan verloren als de batterijen worden verwijderd of leeg zijn.

# **Productinformatie, service en garantie TI**

#### **Product en serviceinformatie TI**

Voor meer informatie over producten van en service door TI, kan per E-mail contact worden opgenomen met TI. Ook is informatie te vinden op de TI-pagina op het World Wide Web.

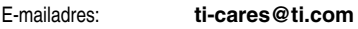

Internetadres: **education.ti.com**

#### **Informatie service over garantie**

Raadpleeg voor informatie over de garantievoorwaarden en -periode of over service, de garantiebepalingen die bij dit product worden geleverd of neem contact op met het verkooppunt waar u dit TIproduct heeft gekocht.